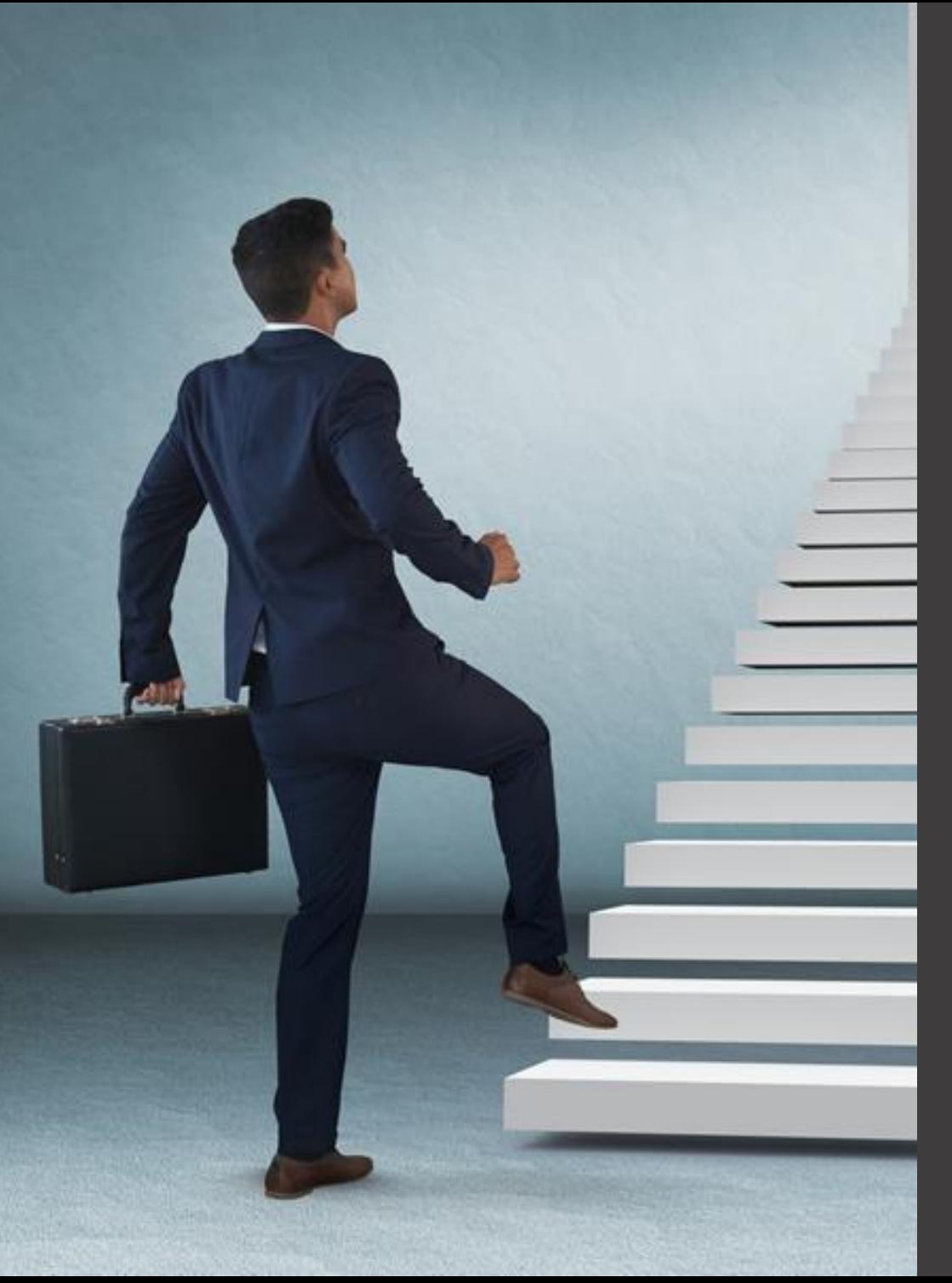

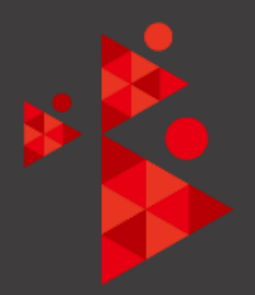

## 仁脈2.0 Mail Contact 送信先メールアドレス連携サービス

上海创志企业管理谘询有限公司 株式会社トランスエージェント

## 送信時の宛先(TO,CC,BCC)に連携用メールアドレスを入れるだけで メールアドレスのデータベース化を実現

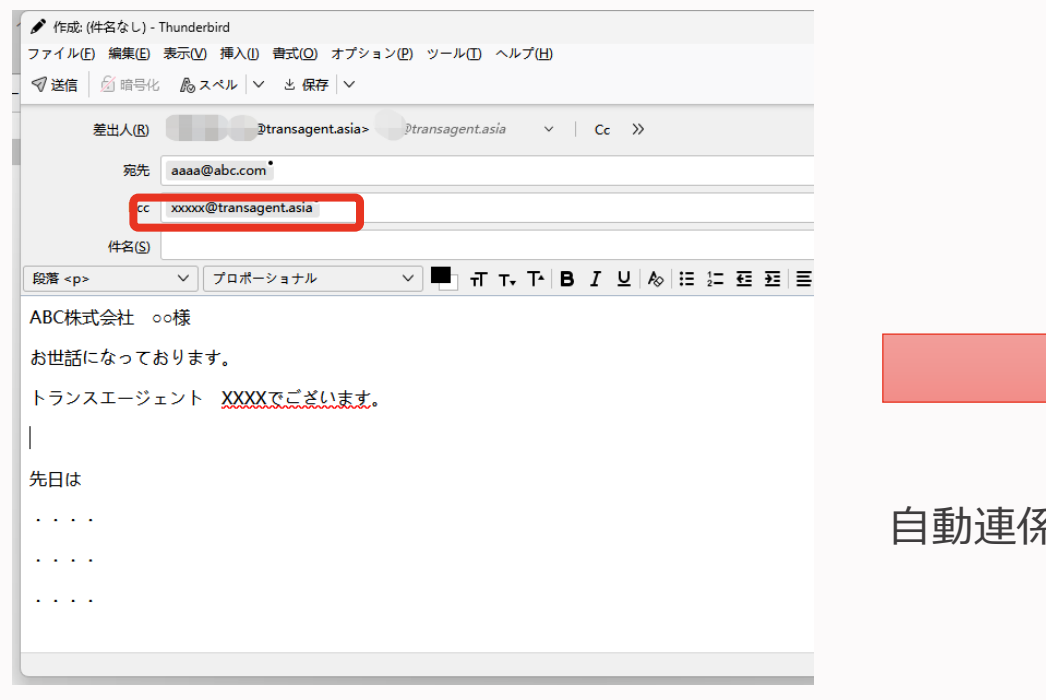

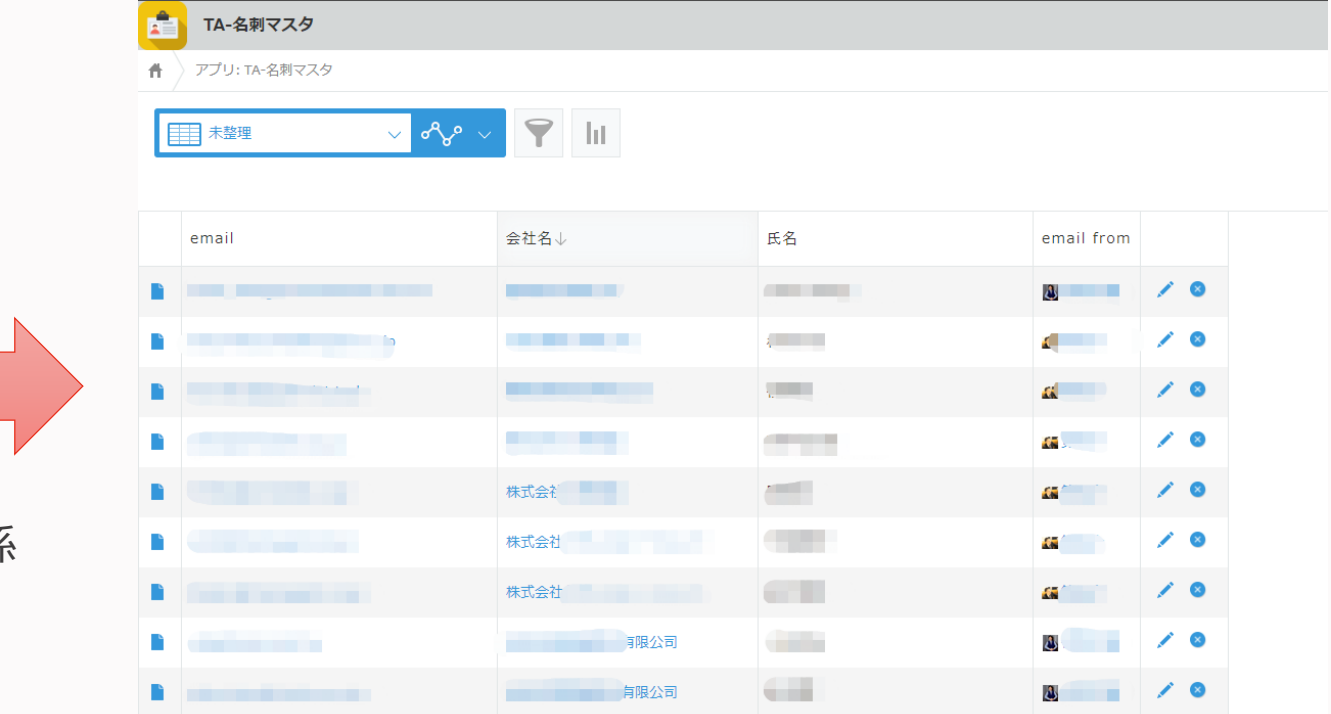

- ➢ 会社名:自動ルックアップ(会社マスタに該当ドメインの事前入力が必要)
- ➢ 氏名:メール宛先の氏名を初期値として設定
- ➢ Email From:自社のメール送信者が自動入力

## FAQ①

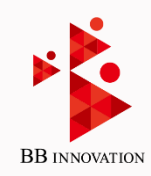

◆ 試用はできますか?

3か月間の試用が可能です。

◆ 事前に用意するものはありますか?

特にありませんが、連携用メールアドレスは、弊社ドメイン([XXX@transagent.asia\)](mailto:XXX@transagent.asia)となります。宛先の中に、transagent.asia ドメインを入れることが望ましくない場合は、貴社側で連携用メールアドレスを一つ用意いただく必要があります。 そして貴社連携用メールアドレスに受信した時に、弊社提供連携用メールアドレスに転送するようお願いします。

◆ 連携間隔は?そして、メール内容が貴社サーバーに保管されるということでしょうか?

約10分に一回連携します。連携処理が実行されるまでの間弊社のメールサーバに保管されます。連携処理後、その メールは完全消去いたします。

◆ メール送信時に、連携用メールアドレスを自動で設定することはできますか?

主要なメールソフトでは、CCまたはBCCに特定メールアドレスを自動追加する機能がございますので、設定方法は下記を参 照しご活用ください。

- Outlook <https://office54.net/iot/office365/outlook-cc-add>
- Gmail <https://www.asobou.co.jp/blog/bussiness/auto-bcc>
- Thunderbird <https://www.asobou.co.jp/blog/bussiness/auto-bcc>
- Mac mail.app [https://www.head-t.com/2010/05/2010-05-19\\_02.html](https://www.head-t.com/2010/05/2010-05-19_02.html)